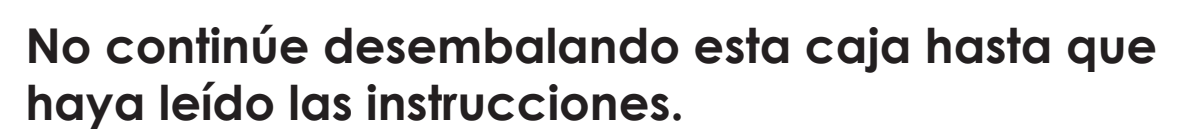

**Lea y siga las instrucciones para configurar la impresora Sigma.**

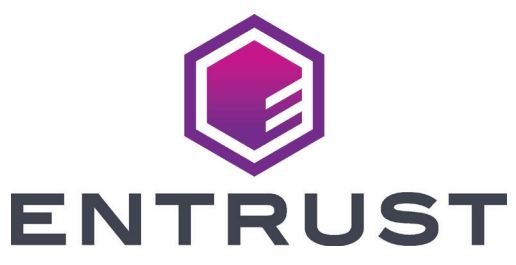

## Guía de instalación rápida de impresoras de tarjetas Sigma DS

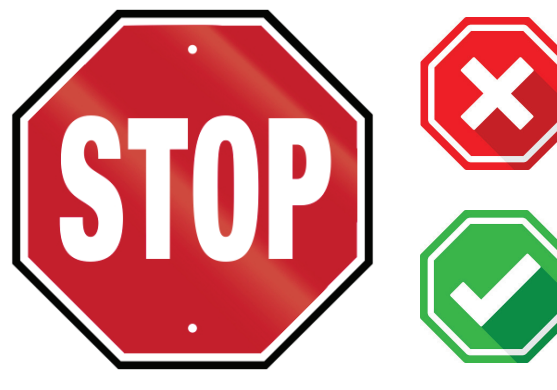

**Consulte la caja de suministro de la cinta 2 para preparar la cinta.**

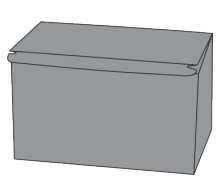

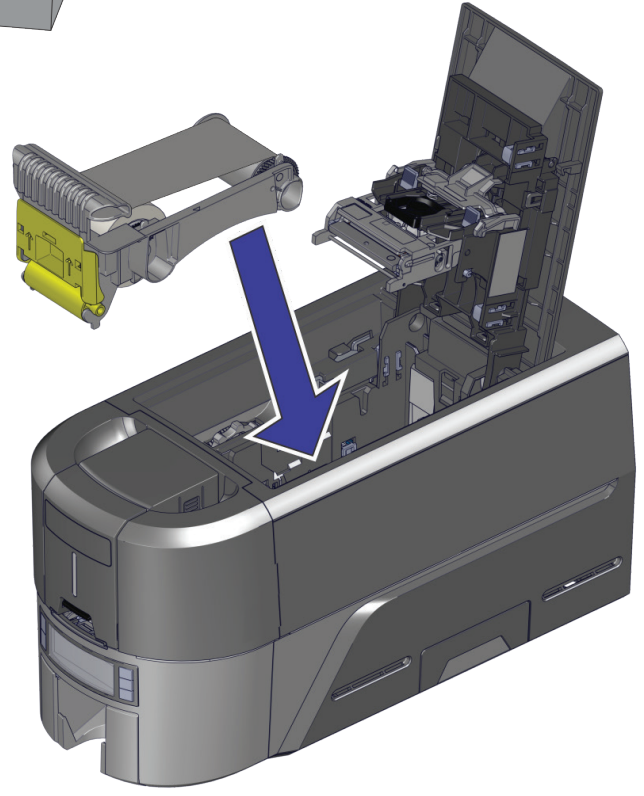

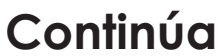

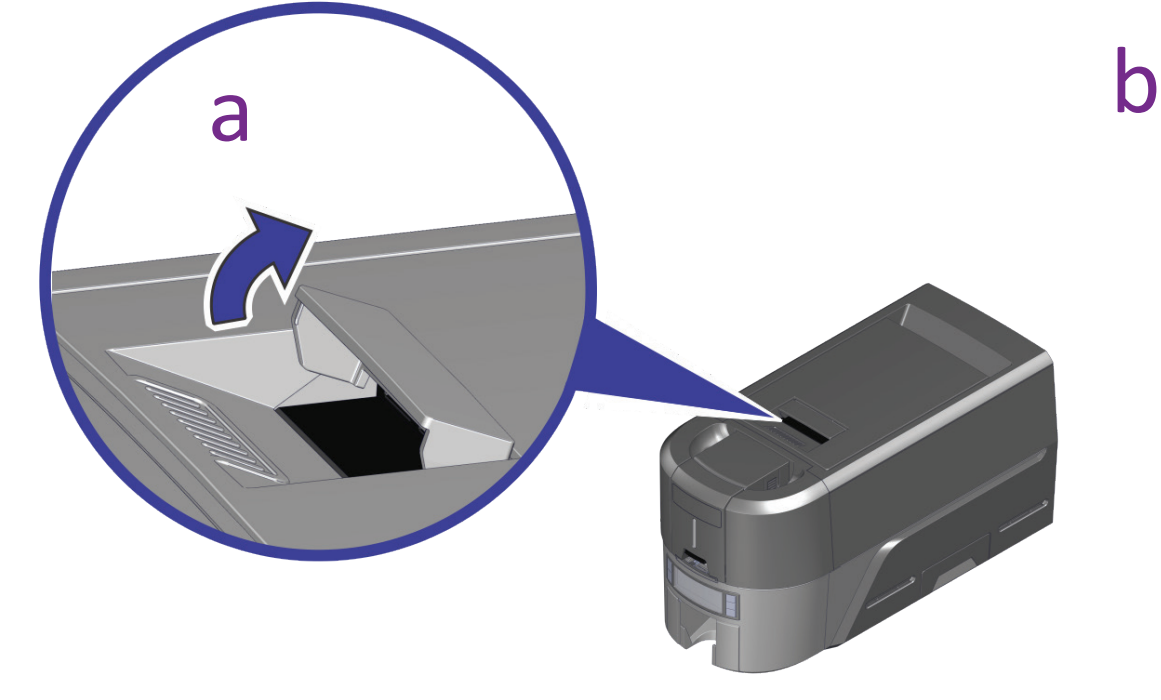

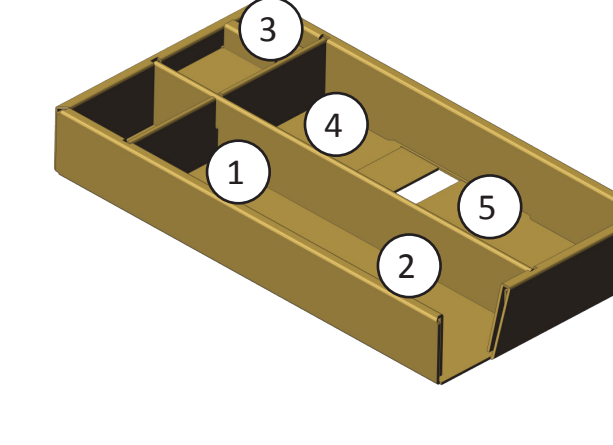

**1** b c a d

- 1 Fuente de alimentación
- 2 Cable de
- alimentación
- 3 Unidad flash USB
- 4 Cable USB
- 5 Hisopos de limpieza

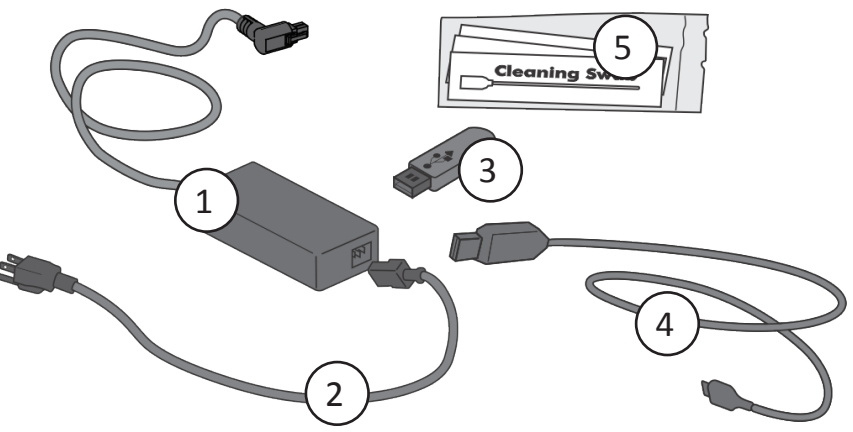

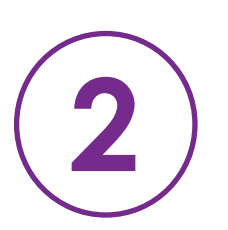

©2020 Entrust Corporation Agosto de 2020 528030-001ES\_LA, Rev A

## **Inserte la unidad flash USB en la PC e inicie el instalador rápido.**

## **Conéctese a Internet y descargue el instalador rápido.**

https://www.entrust.com/sigma/printer-support/ds2/driver

Si planea conectar la impresora mediante el cable USB  $(4)$ , no **conecte el cable hasta que se le indique en el instalador rápido.** 

**Consulte las instrucciones del kit de actualización para cada módulo adicional que planee agregar a la impresora.**

**3**

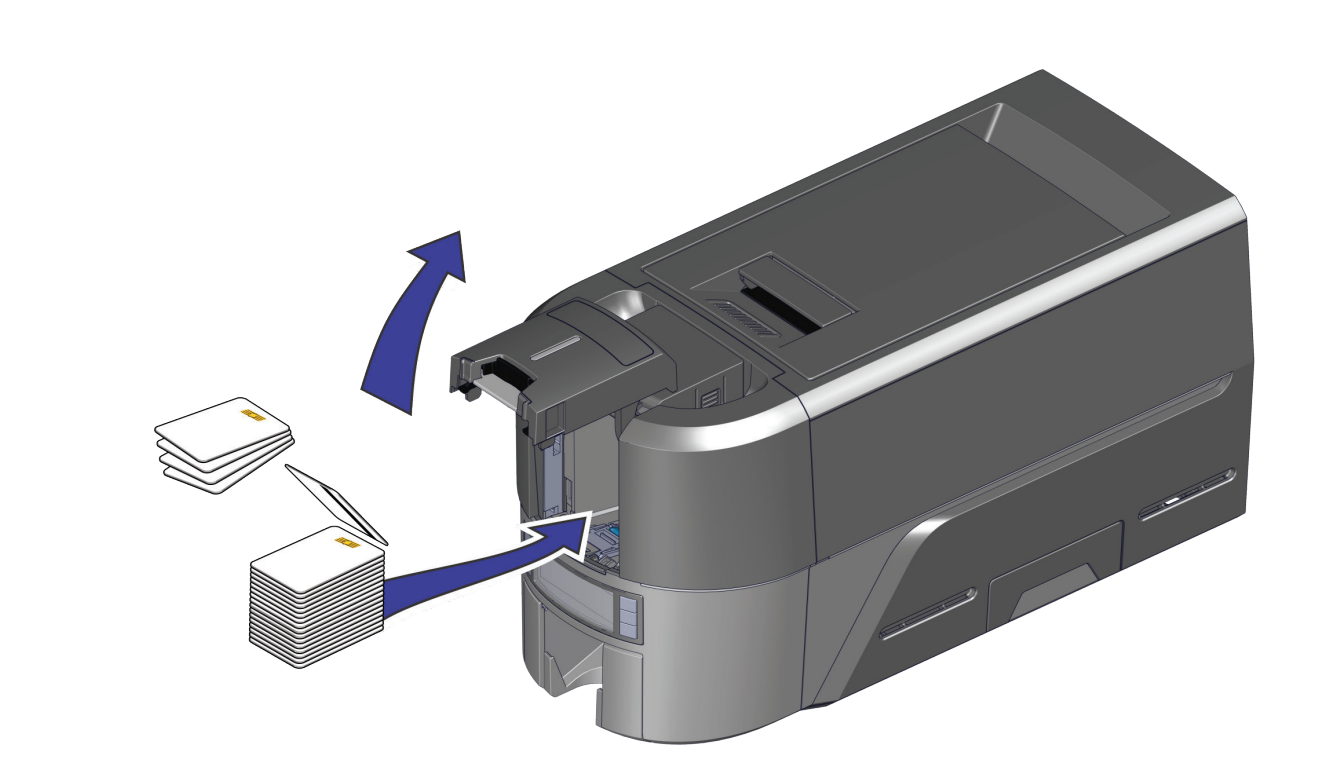

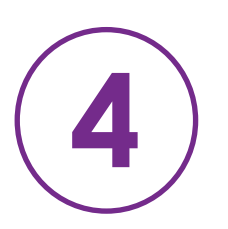

**O**

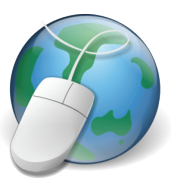

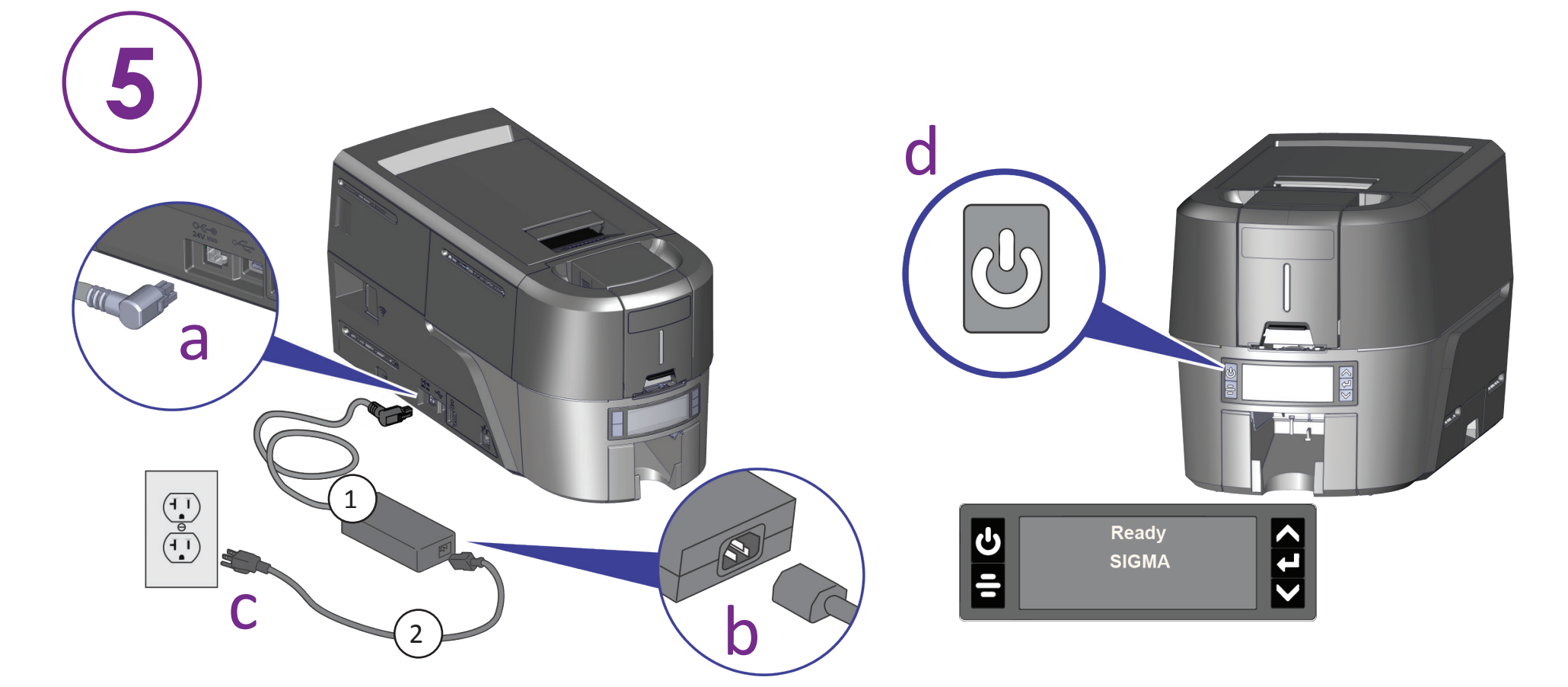

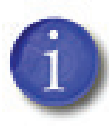

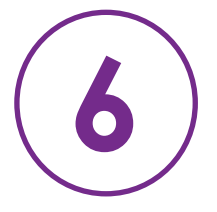

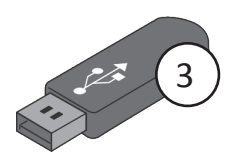